## **Adding an unvalidated address in Medtech and synchronising to the NHI**

Adding an unvalidated address for a patient is an exception rather than standard practice. The eSAM service may not be able to validate an adress if:

- The patient has an oversease address
- The patient does not have a residential address ie they are homeless
- The address is very new and not yet entered into eSAM

Enter the address into Medtech. A warnign message will be displayed indicating that the address cannot be validated.

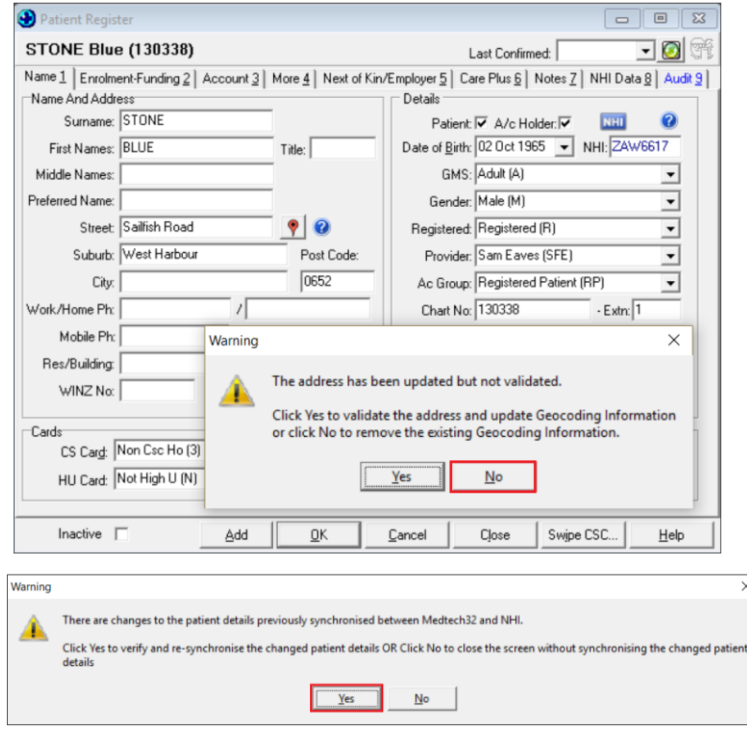

## Add the address details to NES

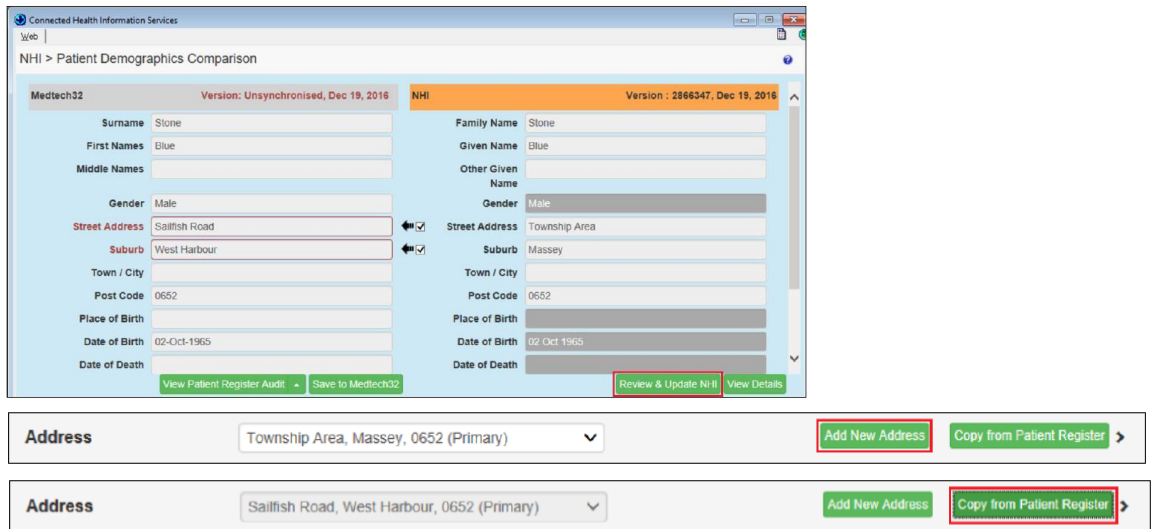

Set the **Address Type** (Mailing/Residential), tick the '**Primary Address'** checkbox and select a reason for the unvalidated address from the **Address Not Validated Reason** drop down menu.

In this example, the address is not in eSAM as it is a recently developed residential area. Therefore, 'Other' has been selected from the drop down menu.

In situations where patients live in new residential areas, the addresses should be reported to the MOH Contact Centre so they are able to follow these up with NZ Post.

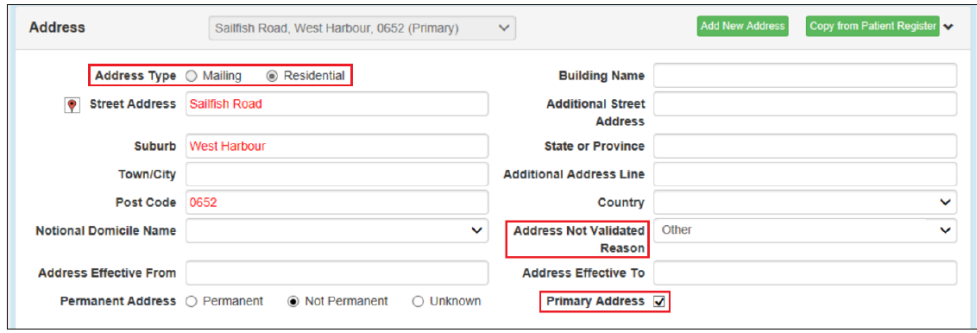

On clicking the '**Save'** button, the NHI will use the suburb and city to try to find a domicile and a DHB. Now when you view the address, it has a domicile.

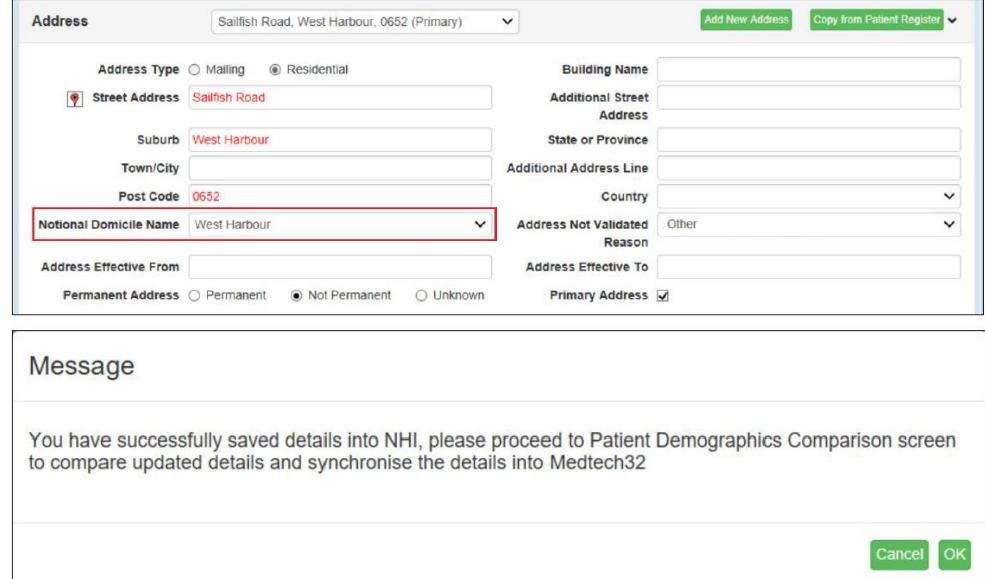

The Patient Demographics Screen is now synchronised. Click the '**Save to Medtech'** button.

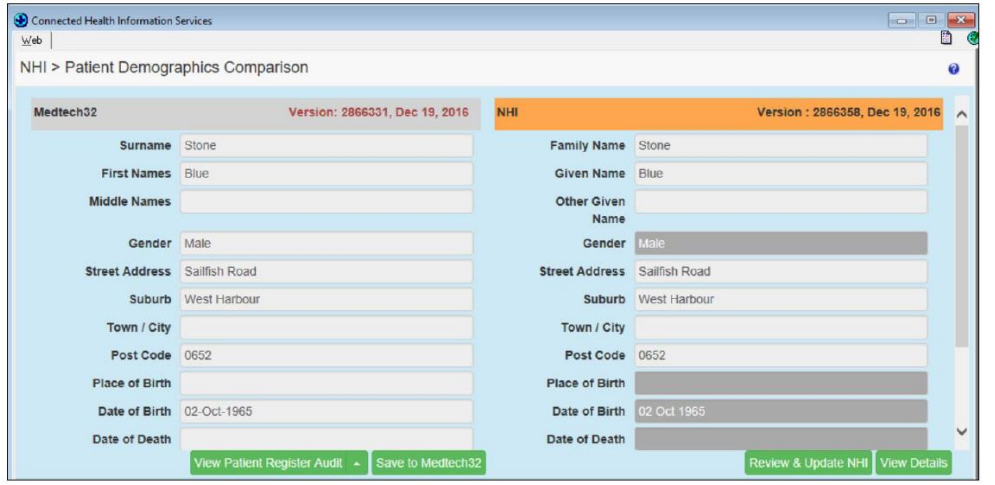

The patient's details are synchronised but there is no geocoding for the address.

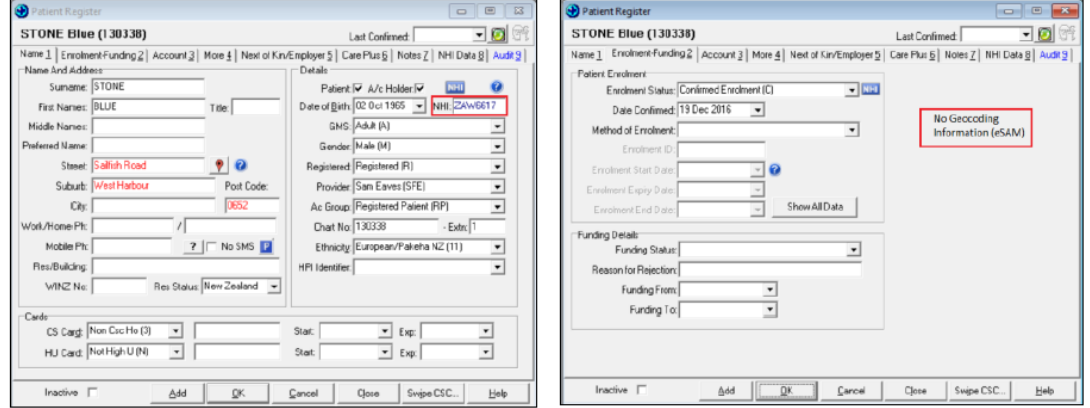

If the NES cannot determine an appropriate domicile from the suburb and city, you will be prompted to enter one. In the following example, West Harbour has been entered incorrectly as Westharbour.

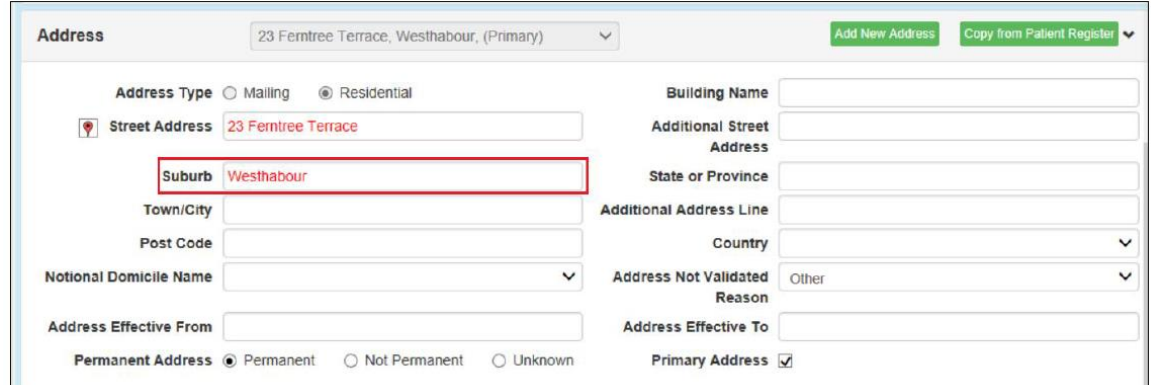

The NES will not be able to find a domicile for Westharbour so the following error message will be displayed:

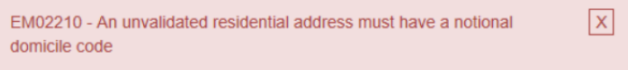

After correctly spelling, the NES would find the appropriate domicile (in this example, Hobsonville South) or you could choose the domicile code from the drop down menu.

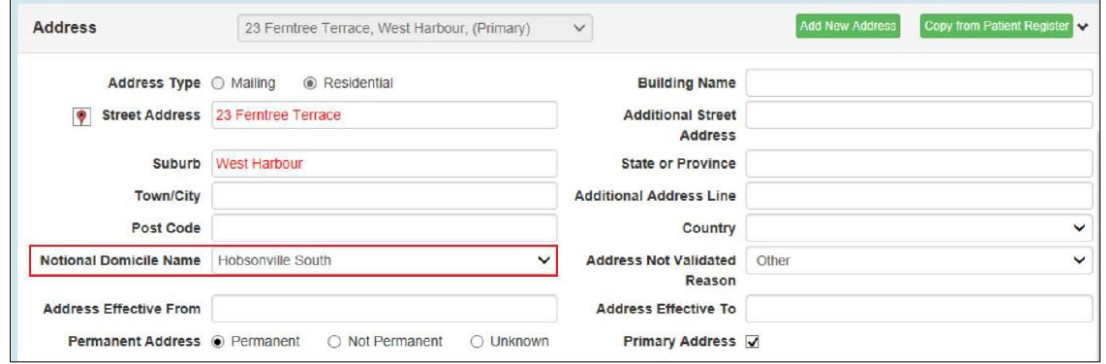

When you are entering an address that cannot be validated, you need to enter a reason.

Overseas Address Unknown No Fixed Abode Address Service Unavailable Other

**Overseas Address** – the person has an overseas address **Unknown** – the person cannot tell you their address; eg they are unconscious **No Fixed Abode** – the person does not have an address **Address Service Unavailable** – no connectivity to eSAM **Other** – the address is a very new address and not in eSAM yet